# **PUBLICDATA.COM INSTRUCTIONS**

**Background Checks for Pineywoods**

Before you begin you need the following information for each person 18 and older coming to camp with your group:

- 1. First and last name
- 2. Date of birth (month, day, and year)
- 3. Previous names used (maiden name, aliases, etc.)

After logging in and agreeing to abide by their terms and conditions you will come to the screen below. It is the starting point for both criminal background checks and sex offender background checks.

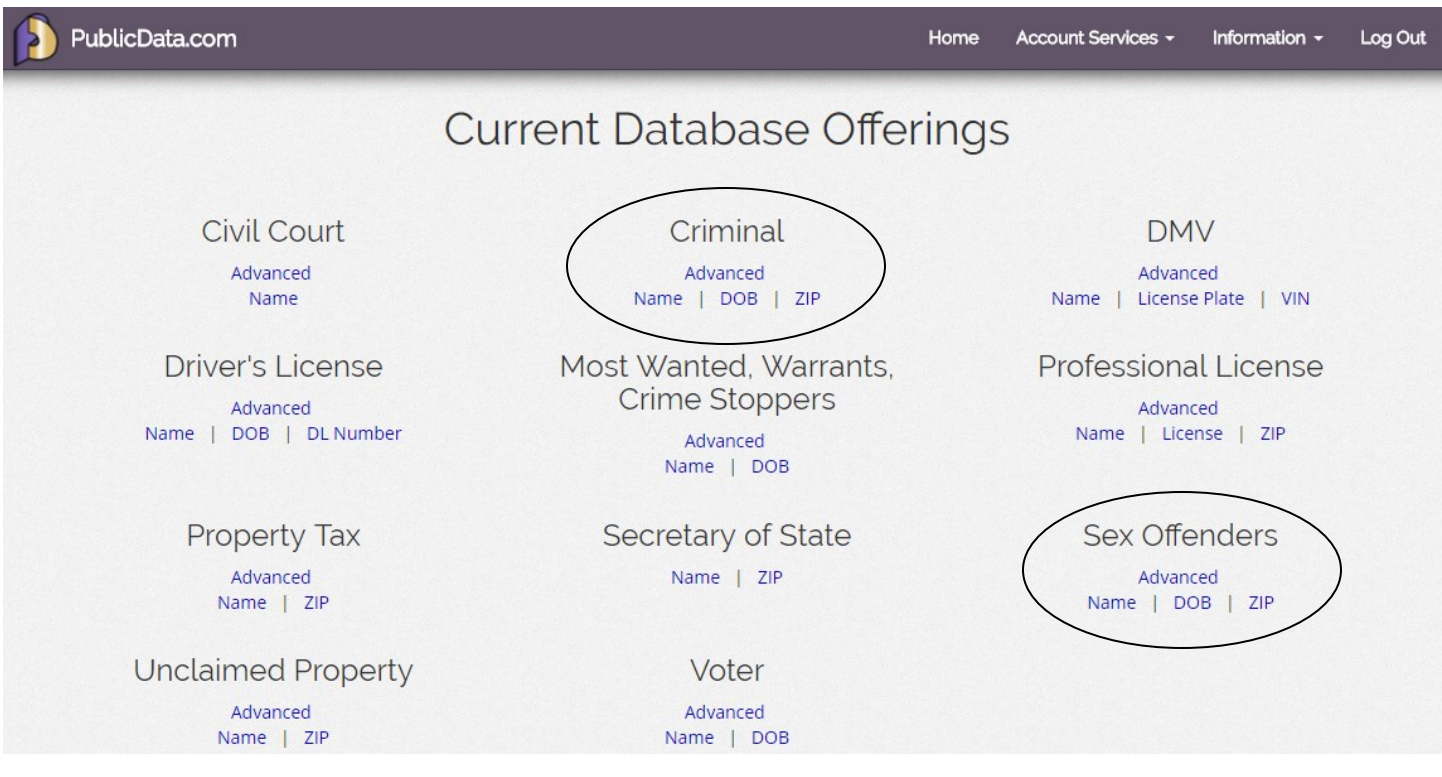

NOTE: For instructional purposes, this document will outline the process for performing a national criminal background check. You will run the sex offender search in the same way, just in the other database area.

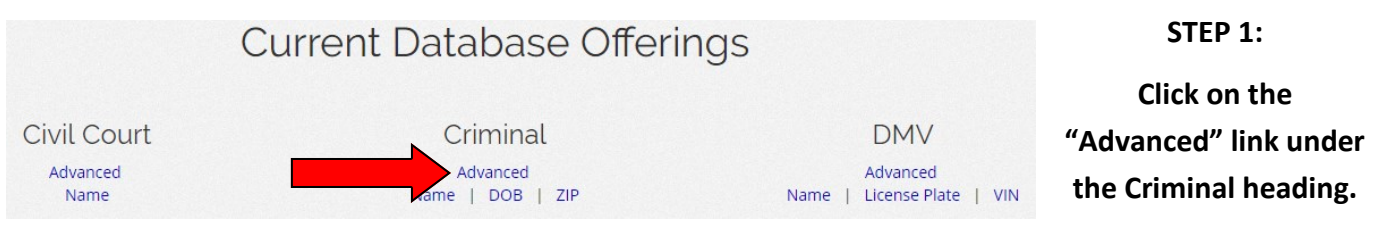

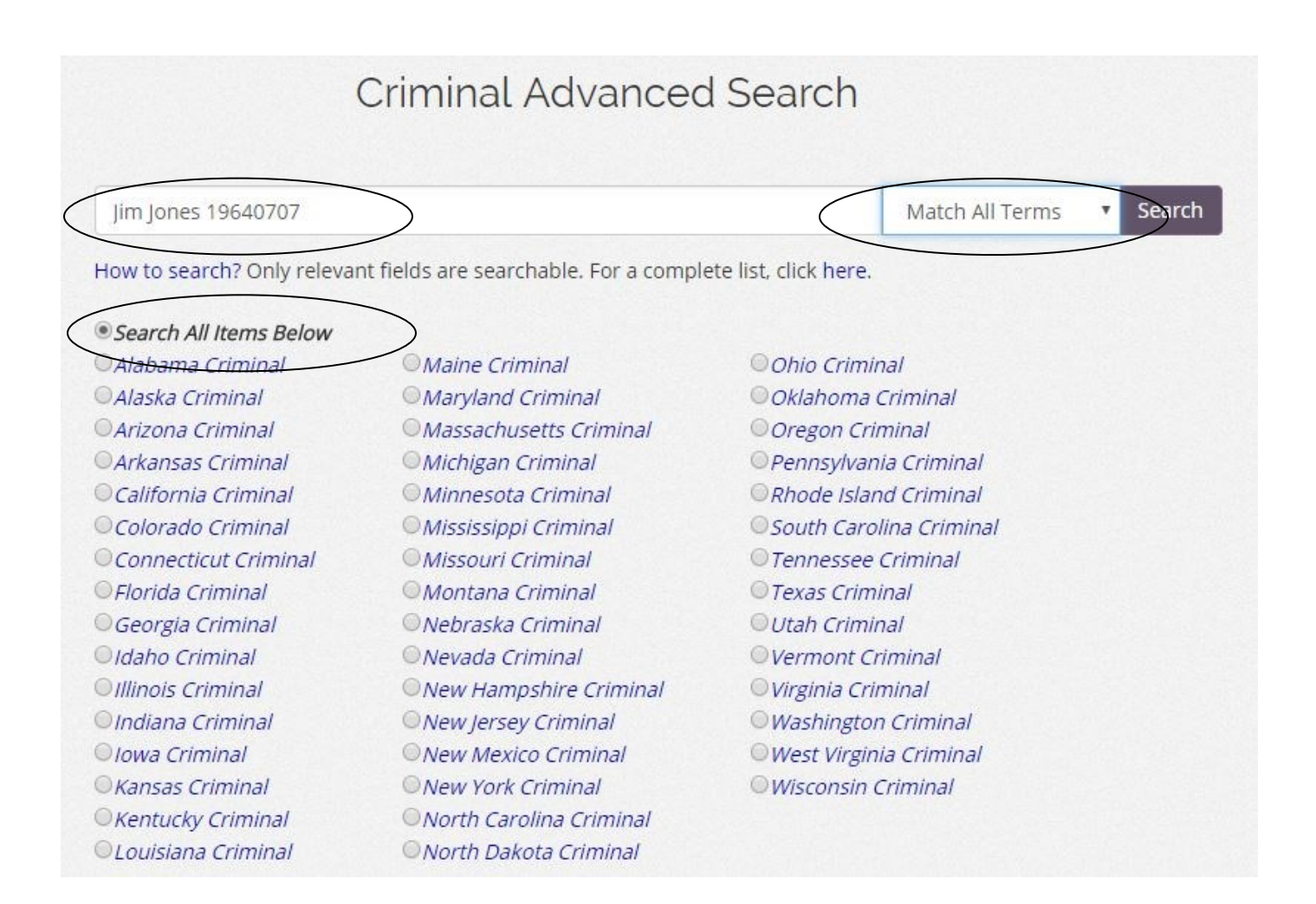

### **STEP 2:**

### **Enter the person's first & last name and their birthdate. Use this format:**

### *First Last YYYYMMDD*

### *Jim Jones 19640707*

The date format is the 4-digit year, the 2-digit month (i.e. 07 for July), and the 2-digit day (i.e. 07 for the 7th).

## **INCLUDE THE BIRTHDATE TO NARROW THE SEARCH.**

"Search All Items Below" is selected by default. DO NOT CHANGE THIS SELECTION!!! You are not performing a national search if you change it.

"Match all terms" is selected by default. DO NOT CHANGE THIS SELECTION!!! You want to search for the unique combination of your person's name and their birthdate.

#### **CLICK SEARCH.**

#### **STEP 3:**

- **If the search results page says, "No Records Matching Search Criteria. Please Try Again," you have completed the search. Print the page.**
- **Repeat the search steps for all names previously used (maiden name, aliases, etc.).**
- **If results are returned for the name & birthdate combination you entered proceed to STEP 4.**

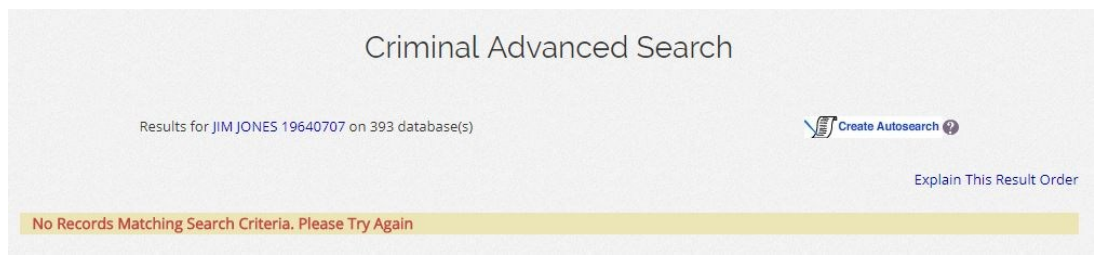

- **STEP 4:**
- **If results are returned for the name & birthdate combination you entered you must review EACH RESULT to rule it out (i.e. determine it isn't your person). CLICK ON EACH RESULT TO SEE THE DETAILS OF THE RECORD.**
- **If you REVIEW EVERY RETURNED RESULT and RULE OUT EVERY ONE OF THEM, (1) Print the results page(s) and (2) Sign and date the first page of the printed results with a notation that it's not your person.**
- **If one or more results IS FOR YOUR PERSON do the following:** 
	- **1. Print the results page(s).**
	- **2. Highlight the result(s) that apply to them.**
	- **3. Open the record detail of each MATCHING RESULT and print it.**
	- **4. Call Pineywoods at 936.642.1723 to discuss the person's eligibility to serve.**
	- **5. Staple all of the above together and turn it in to Pineywoods.**

### **A PERSON IS AUTOMATICALLY DISQUALIFIED TO SERVE OR TO BE ON CAMPUS IF THEY HAVE BEEN CONVICTED OF ANY TYPE OF SEX-RELATED CRIME OR IF THEY HAVE A VIOLENT FELONY CONVICTION.**

*Thank you for your diligence in helping us protect our youth and children at camp. Our office staff reviews/approves every background check as well as the other required documents for every adult.*